## **Blackboard (v9.1) Logging into Blackboard**

This document describes how to log into Blackboard.

## **Brief Instructions**

Blackboard can be directly accessed @: [http://online.sanjac.edu](http://online.sanjac.edu/) or via a link on San Jac website.

After navigating to **www.sanjac.edu**:

- Click on "MY SANJAC" in the top menu.
- Click on the Blackboard icon.
- Under "Course Login", enter your G# for Username and network password.

## **Detailed Instructions**

- 1. After navigating to [www.sanjac.edu,](http://www.sanjac.edu/) click on "MY SANJAC".
- 2. Next, click on the Blackboard link.

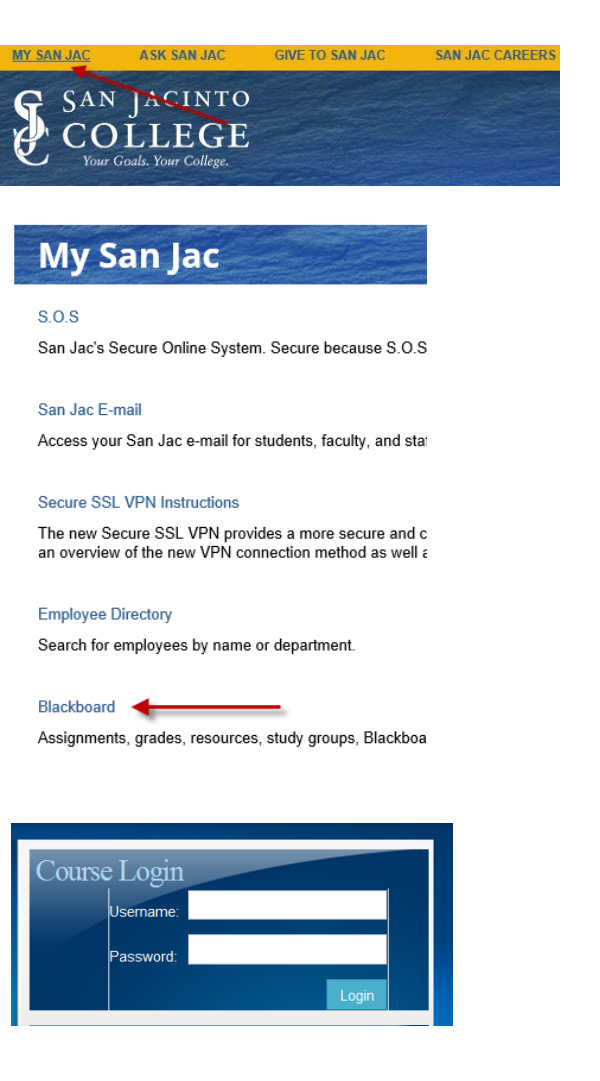

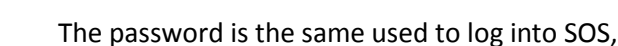

3. Insert G# as the username.

computers, and email.

Logging into Blackboard – Page 1 of 1 Educational Technology, August 14, 2014

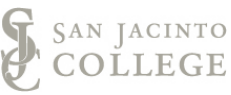